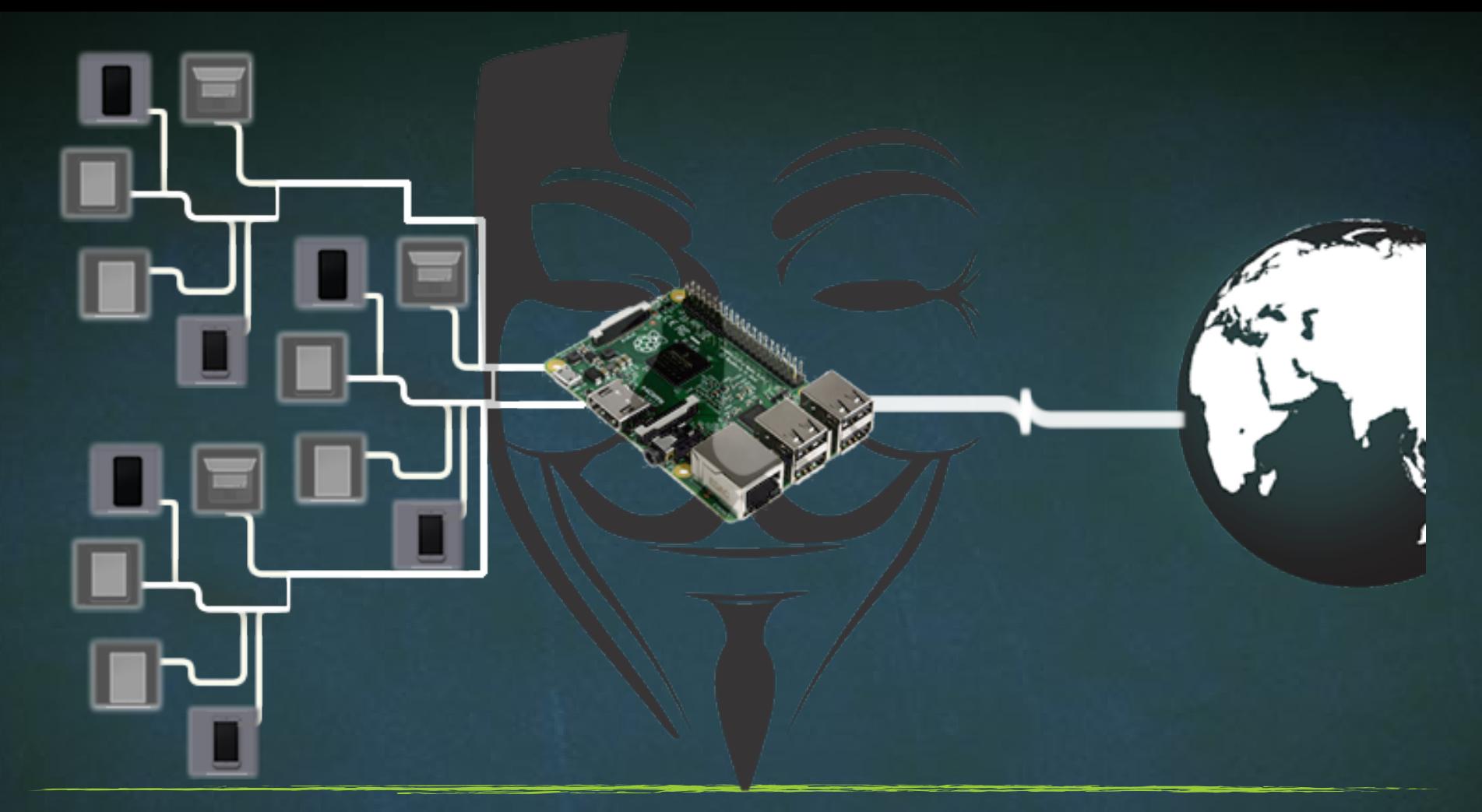

## Advance MITM Attacks Using Raspberry PI

## AUTO START VNC SERVER ON KALI LINUX

- cd/usr/local/bin
- nano sharexllync

## #!/bin/sh

x11vnc-ncache 10-auth guess-repeat-nap-loop-foreverrfbauth ~/.vnc/passwd -desktop "VNC \${USER}@\${HOSTNAME}"|grep -Eo "[0-9]{4}">~/.vnc/port.txt

## AUTO START VNC SERVER ON KALI LINUX

- chmod 755/usr/local/bin/sharexllvnc

- apt-get install autocutsel